# **小米手環連接i-Care操作說明**

**(android版)**

#### **1.申請或登入Google帳號**

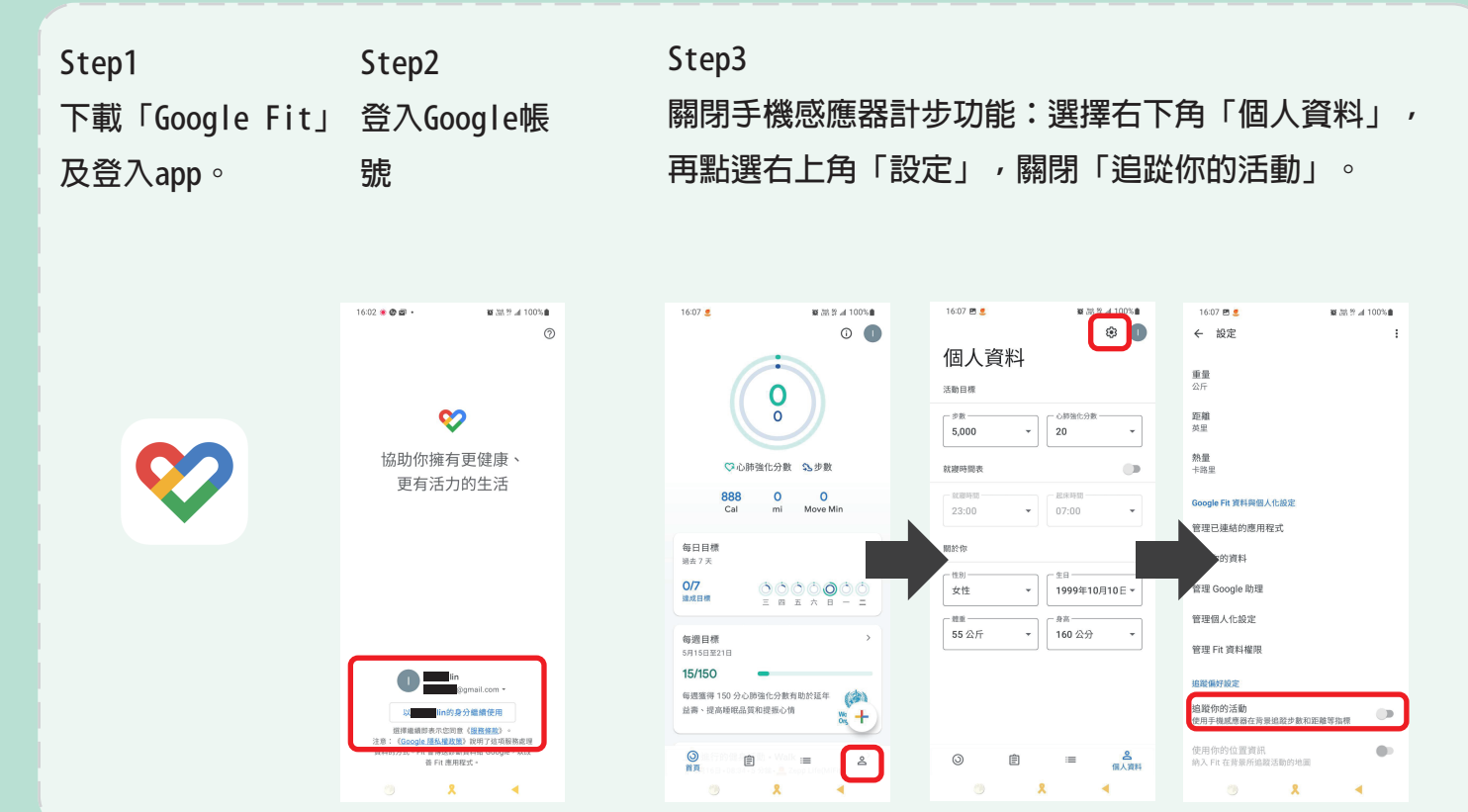

### **2.小米帳號綁定Google Fit**

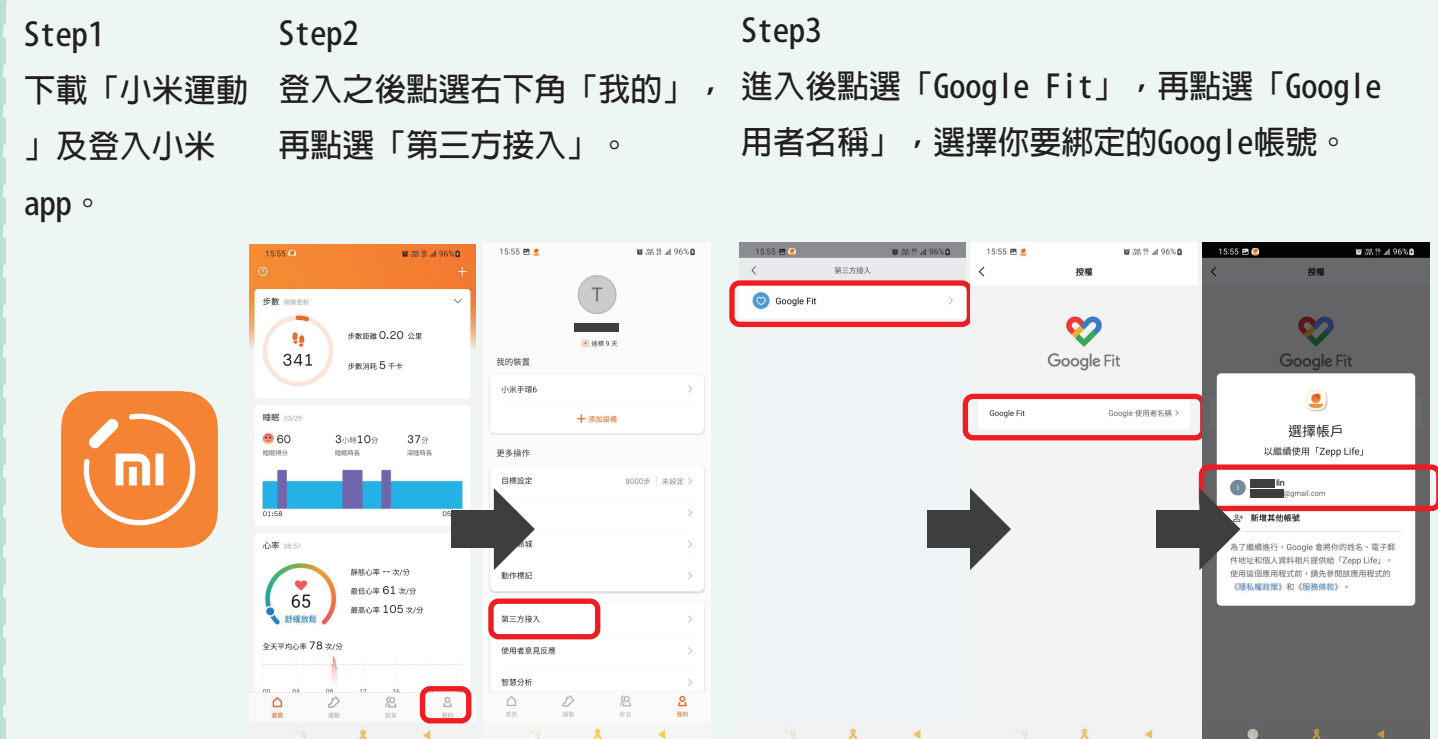

## **3.登入i-Care取得Google Fit授權**

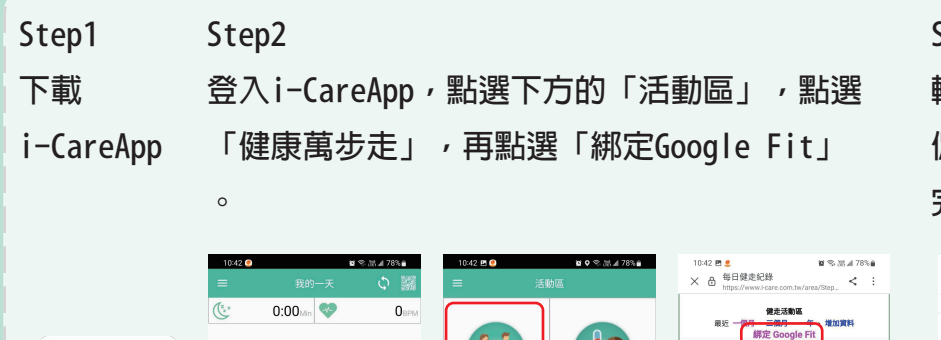

#### **Step3**

**輸入Google 帳號後授權i-Care健康 促進存取Google 帳戶,點擊繼續。 完成Google Fit 連結i-Care。**

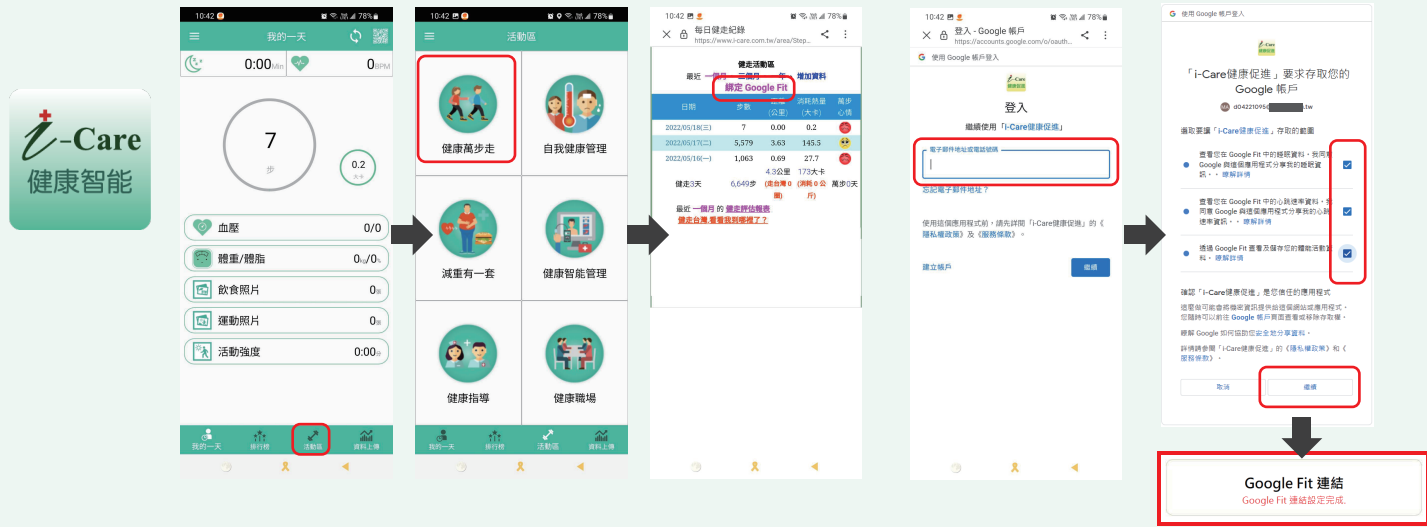